# **R-Programming Fundamentals for Business Students — Multiple Linear Regressions**

Nick V. Flor, University of New Mexico (nickflor@unm.edu)

**Assumptions.** This tutorial assumes (1) that you had an Excel worksheet with the following columns: *tweets*, *favorites*, *followers*, *friends*, *listed*, *fav*, *rt*;(2) that you saved that file as *mag10.csv* and, finally, (3) that you ran R and did a *File > Change dir…* to the folder containing *mag10.csv*

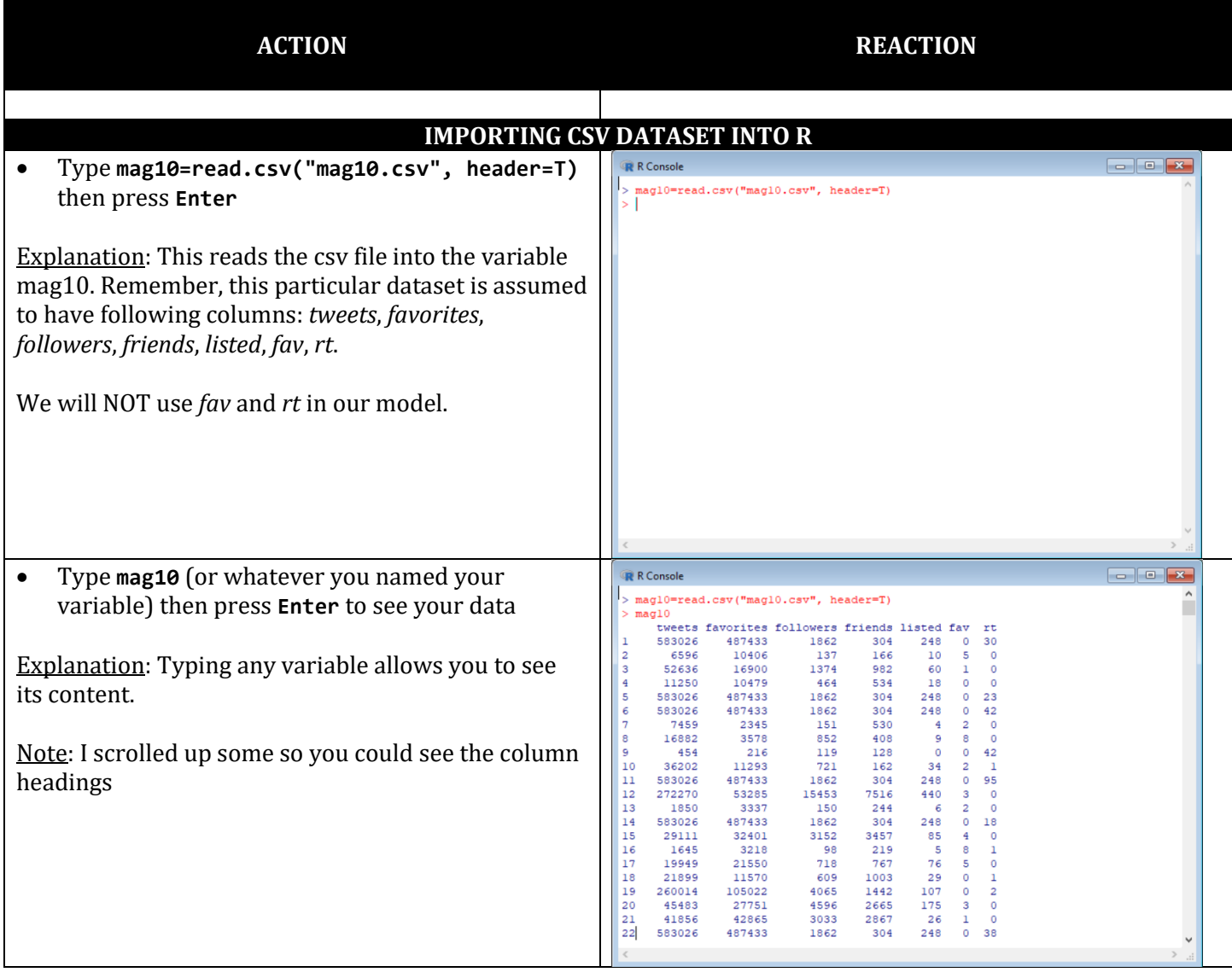

(continued on next page)

# **DO THE REGRESSION (MODEL THE DATA SET)**

#### • Type:

**model=lm(followers~tweets+favorites+friends +listed,mag10)**

### Explanation:

Suppose you were interested in how to gain more followers on Twitter, and you suspected it had to do with the number of times you tweeted & favorited, as well as the number of times you were friended and listed by others.

This creates a linear model, where followers is a linear combination of the tweets, tweets, favorites, friends, and the number of times listed.

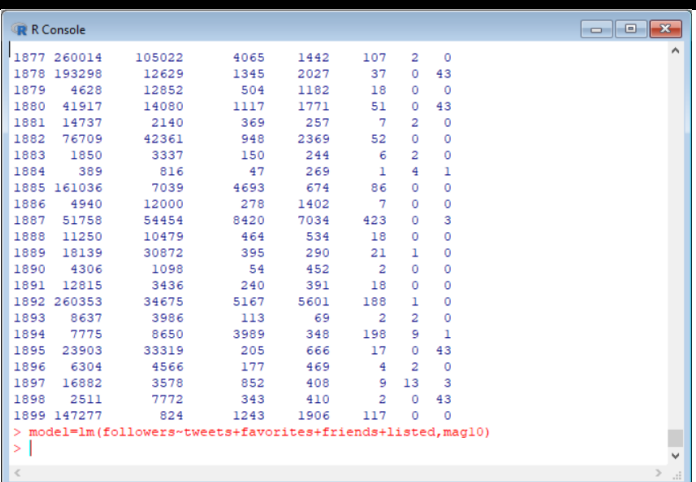

## **ANALYSE THE REGRESSION MODEL**

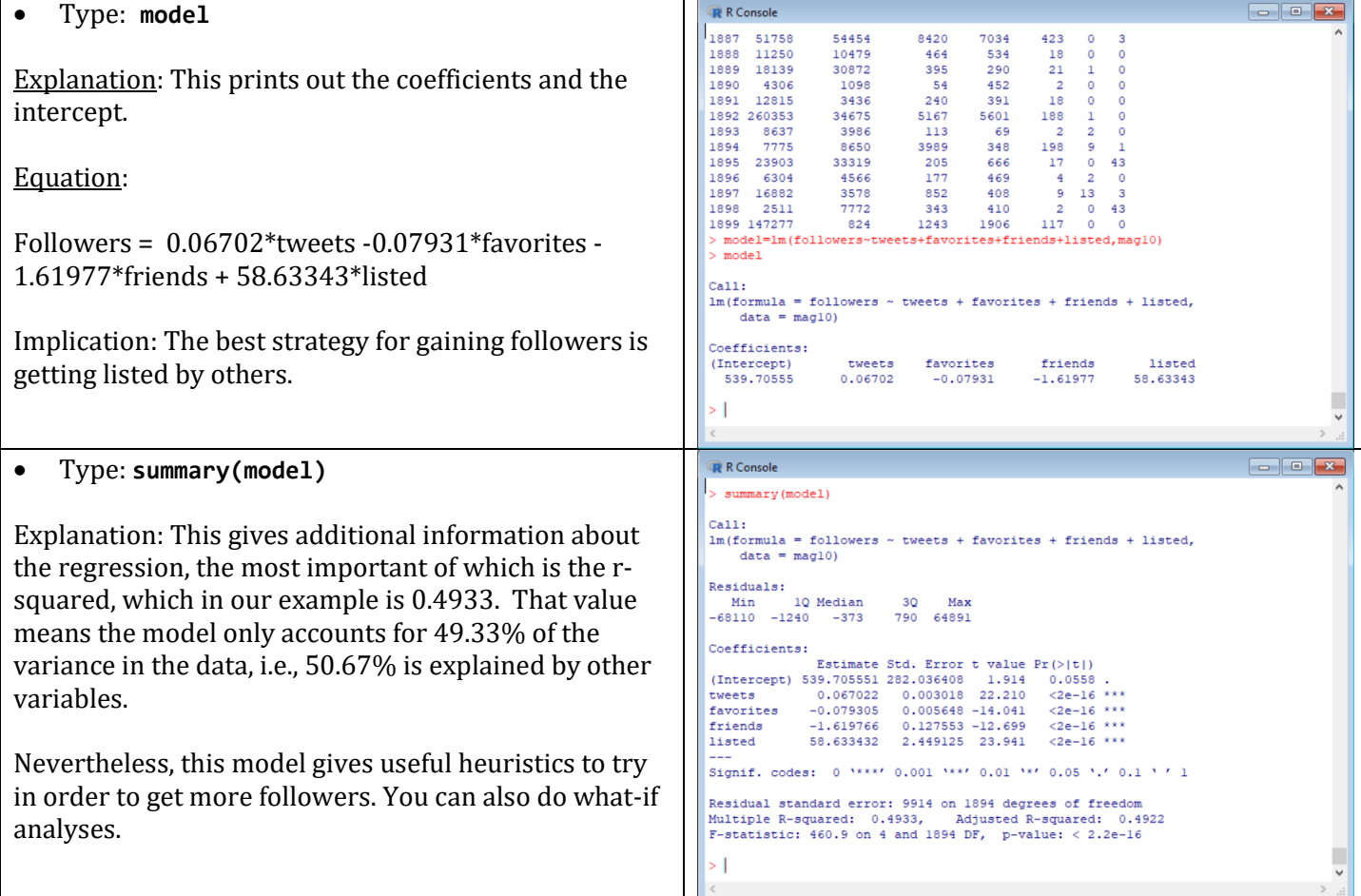

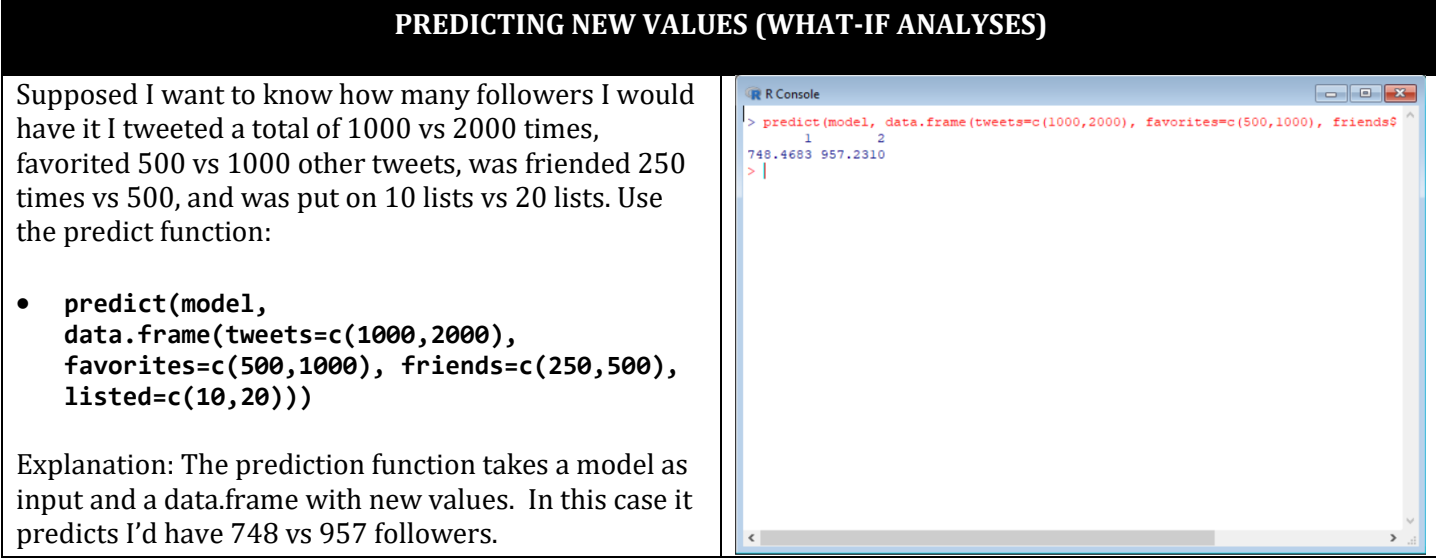

Very easy, but remember to check the r-squared to determine the quality of your model.